# 10 things you can do to make your web content more accessible

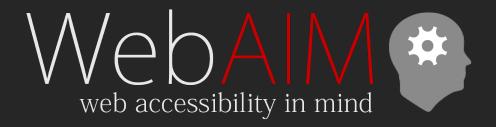

Jon Whiting
WebAIM.org | USU IDRPP

## Slides & resources online at:

webaim.org/presentations/2022/pio

## 10 things you can do

- 1. Understand your responsibilities
- Use headings (and learn to love headings in Word)
- 3. Give images alternative text
- 4. Format your tables
- 5. Choose text colors with good contrast
- 6. Don't rely on color
- 7. Make links descriptive
- 8. Use lists correctly
- 9. Use captioned videos
- 10. Convert (don't Print) to PDF

# 1. Understand your responsibilities

## WCAG 2

- Web Content Accessibility Guidelines
- Versions 1.0 (1999), 2.0 (2008), and 2.1 (2018)
- Principles based
  - Perceivable
  - Operable
  - Understandable
  - Robust

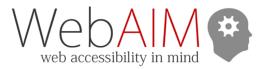

#### WCAG 2 Checklist

#### Principle 1: Perceivable

Web content is made available to the senses - sight, hearing, and/or touch

#### **Guideline 1.1 Text Alternatives**

Provide text alternatives for any non-text content

| Success Criteria                       | Recommendations                                                                                                    |
|----------------------------------------|----------------------------------------------------------------------------------------------------|
| 1.1.1 Non-text<br>Content<br>(Level A) | ☐ All images, form image buttons, and image map hot spots have appropriate, equivalent alternative text.                                                                                                    |
|                                        | ☐ Images that do not convey content, are decorative, or contain content that is already conveyed in text are given null alt text (alt="") or implemented as CSS backgrounds. All linked images have descriptive alternative text. |
|                                        | ☐ Equivalent alternatives to complex images are provided in context or on a separate linked page.                                                                                                    |
|                                        | □ Form buttons have a descriptive value.                                                                                                    |
|                                        | □ Form inputs have associated text labels.                                                                                                    |
|                                        | □ Embedded multimedia is identified via accessible text.                                                                                                    |
|                                        | □ Frames and iframes are appropriately titled.                                                                                                    |

#### Guideline 1.2 Time-based Media

#### Provide alternatives for time-based media

NOTE: If the audio or video is designated as an alternative to web content (e.g., an audio or sign language version of a web page, for example), then the web content itself serves as the alternative.

| Success Criteria                                               | Recommendations                                                                                                    |
|----------------------------------------------------------------|----------------------------------------------------------------------------------------------------|
| 1.2.1 Prerecorded<br>Audio-only and<br>Video-only<br>(Level A) | <ul> <li>□ A descriptive text transcript that includes relevant auditory content is provided for non-live audio-only (audio podcasts, MP3 files, etc.).</li> <li>□ A descriptive text transcript or audio description is provided for non-live video-only (e.g., video that has no audio track), unless the video is decorative.</li> </ul> |
| 1.2.2 Captions<br>(Prerecorded)                                | ☐ Synchronized captions are provided for non-live video (YouTube videos, etc.).                                                                                                    |

webaim.org/standards/wcag/checklist

## Legal requirements

- Section 508
  - US federal agencies
  - WCAG 2.0
- Americans with Disabilities Act
  - 3 Important sections employment, state/local government, public & commercial facilities
  - No technical accessibility standard, but...
  - Complaints reference WCAG 2.0 or 2.1
- Other laws reference (or do not exceed) WCAG 2

# Accessibility > Compliance

## Screen Reader Users

- Not always blind users
- Many/Most have low vision
- Some have a reading or cognitive disability
- Focus on structure and semantics

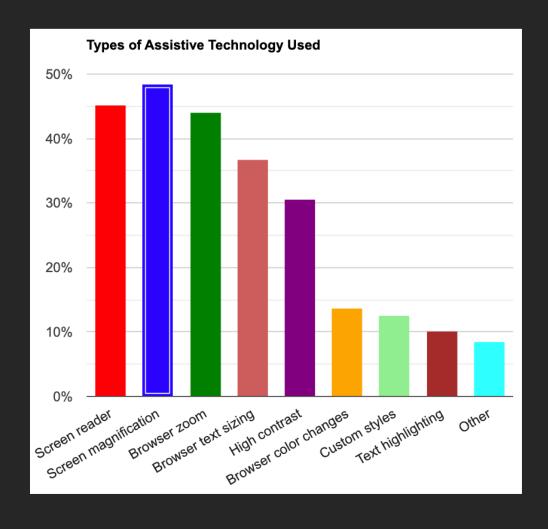

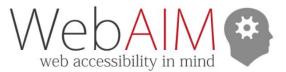

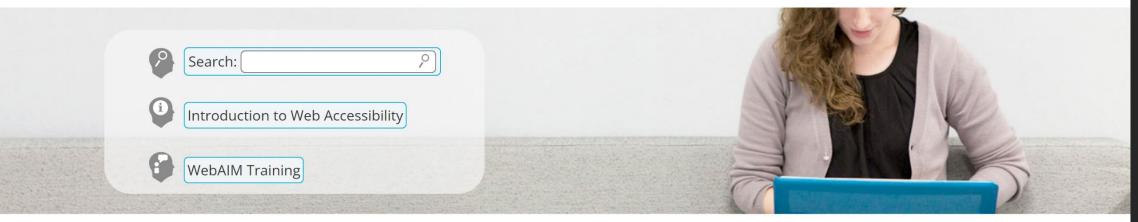

## We have web accessibility in mind

Expanding the potential of the web for people with disabilities by empowering individuals and organizations to create accessible content.

#### **Accessibility Training**

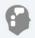

Whether here in Utah or on-site at your organization, WebAIM can provide web and document training to fit your needs.

#### StrategicA11y

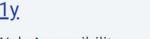

The Strategic Web Accessibility Workshop helps participants optimize their organization's accessibility.

#### Accessible Site Certification

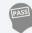

As a respected third party accessibility expert, WebAIM can evaluate and certify your site to established web accessibility guidelines.

#### **Evaluation and Reporting**

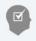

We can provide reports to help you know how accessible your site is and how to make it better.

#### Community

WebAIM Blog

Newsletter

E-mail Discussion List

**Twitter** 

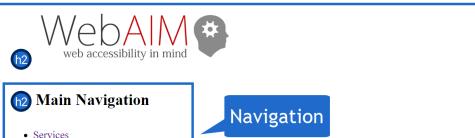

• Services

Articles

Resource

• Projects

• Community

\_\_\_\_

Search:

Introduction to Web Accessibility

**WebAIM Training** 

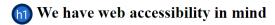

Expanding the potential of the web for people with disabilities by empowering individuals and organizations to create accessible content.

Search

**Accessibility Training** 

Whether here in Utah or on-site at your organization, WebAIM can provide web and document training to fit your needs.

**h2** Accessible Site Certification

As a respected third party accessibility expert, WebAIM can evaluate and certify your site to established web accessibility guidelines.

**Technical Assistance** 

Need assistance implementing accessibility? WebAIM's expert staff can provide the assistance you need.

**Evaluation and Reporting** 

We can provide reports to help you know how accessible your site is and how to make it better.

- (12) Community
  - · WebAIM Blog
  - Newsletter
  - · E-mail Discussion List
  - Twitter

Header

Main

# Structure & Semantics

2. Use headings (and learn to love them)

## Headings in Word

- Proper heading structure
  - Usually one Heading 1
  - Don't skip heading levels
- Use "Styles" gallery
- Ctrl + Alt + 1, 2, or 3
  - command + option on Mac

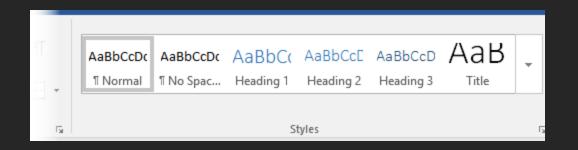

# Demo – Headings in Word

# 3. Give images alternative text

# The unexpected star of NASA's Webb images — the alt text descriptions

A team in Baltimore was responsible for the words that made the stunning photos accessible to everyone

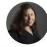

Perspective by <u>Theresa Vargas</u>
Metro columnist

July 20, 2022 at 5:09 p.m. EDT

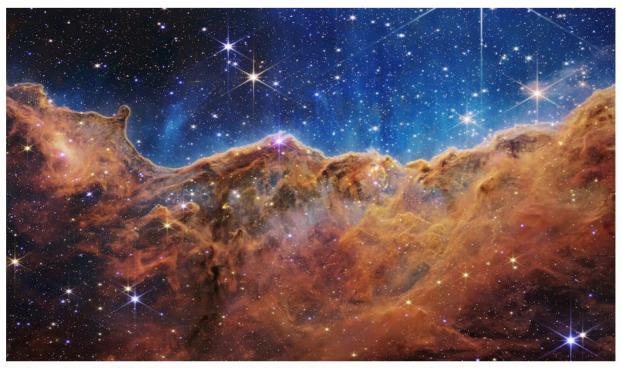

This image released by NASA on July 12 was captured by the James Webb Space Telescope. (AP)

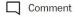

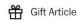

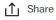

In the days since NASA publicly shared stunning images captured by the James Webb Space Telescope, people have oohed and aahed. They have

## Alternative Text

### Should...

- Be equivalent.
- Be succinct.
- NOT be redundant.
- NOT use the phrases "image of ..." or "graphic of ..." to describe the image.

## What is equivalent alternative text?

## **CONTENT** and **FUNCTION**

**VERY RARELY Description** 

## Alternative Text in Office 365/2019

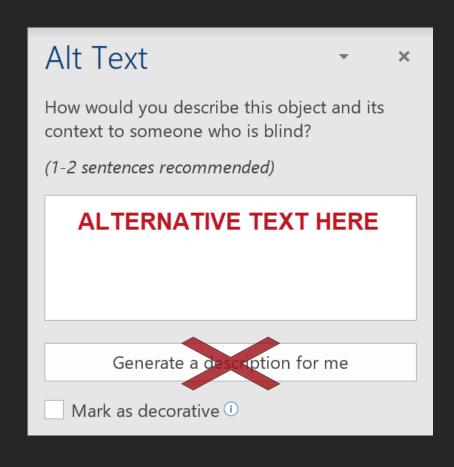

- 1. Right-click the image and choose **Edit Alt Text**
- 2. Enter appropriate alt text in the field.
  - —Or check Mark as decorative

DO NOT choose "Generate a description for me"

## Demo – Adding Alternative Text

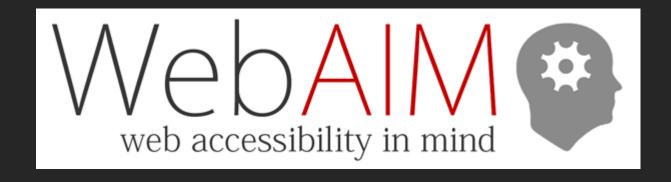

# The unexpected star of NASA's Webb images — the alt text descriptions

A team in Baltimore was responsible for the words that made the stunning photos accessible to everyone

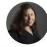

Perspective by <u>Theresa Vargas</u>
Metro columnist

July 20, 2022 at 5:09 p.m. EDT

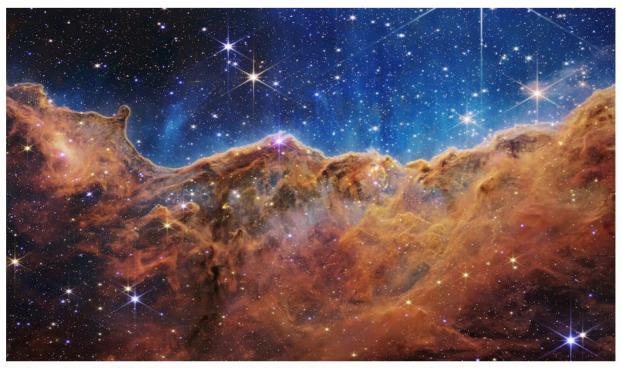

This image released by NASA on July 12 was captured by the James Webb Space Telescope. (AP)

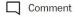

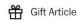

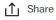

In the days since NASA publicly shared stunning images captured by the James Webb Space Telescope, people have oohed and aahed. They have

# The unexpected star of NASA's Webb images — the alt text descriptions

A team in Baltimore was responsible for the words that made the stunning photos accessible to everyone

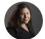

Perspective by <u>Theresa Vargas</u> Metro columnist

July 20, 2022 at 5:09 p.m. EDT

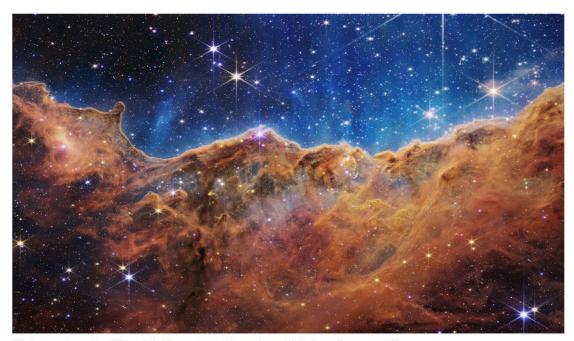

This image released by NASA on July 12 was captured by the James Webb Space Telescope. (AP)

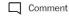

Gift Article

\_\_\_\_\_\_ Share

In the days since NASA publicly shared stunning images captured by the James Webb Space Telescope, people have oohed and aahed. They have

■ MENU

FILTER IMAGES

Category

Type

Co

Next >

Collection \(\neq \)

Enter Keyword

SUBMIT

**⋖** First

Previous

1 2 3 4 5

Last >>

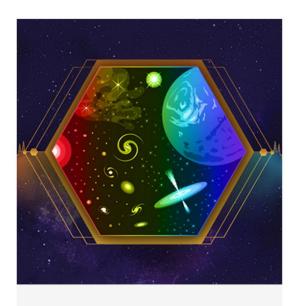

Webb's Science Themes

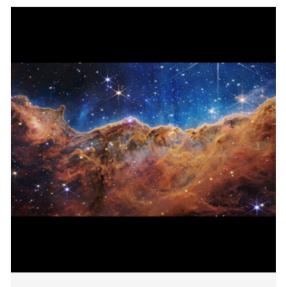

"Cosmic Cliffs" in the Carina Nebula
(NIRCam Image)

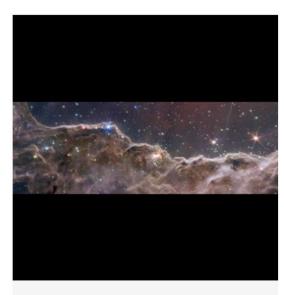

"Cosmic Cliffs" in the Carina Nebula (NIRCam and MIRI Composite Image)

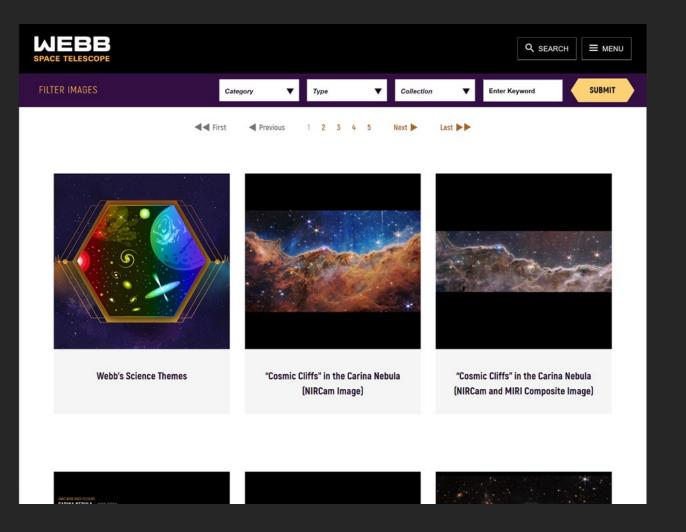

alt="Image of bright eight-pointed stars scattered across a dense orange-brown undulating cloudscape below a deep blue starscape."

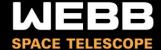

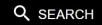

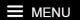

## "Cosmic Cliffs" in the Carina Nebula (NIRCam Image)

< VIEW ALL IMAGES

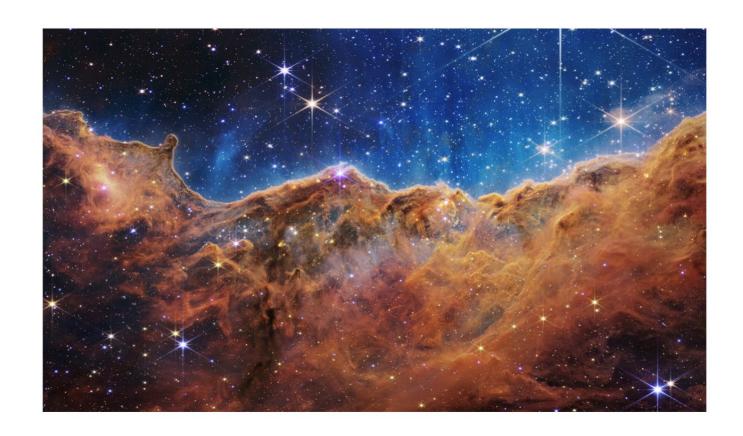

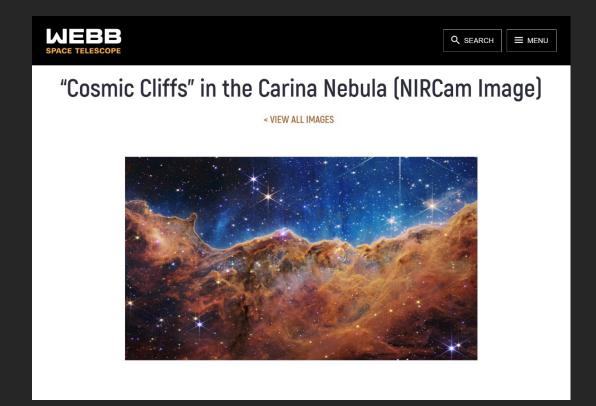

alt="The image is divided horizontally by an undulating line between a cloudscape forming a nebula along the bottom portion and a comparatively clear upper portion. Speckled across both portions is a starfield, showing innumerable stars of many sizes. The smallest of these are small, distant, and faint points of light. The largest of these appear larger, closer, brighter, and more fully resolved with 8-point diffraction spikes. The upper portion of the image is blueish, and has wispy translucent cloud-like streaks rising from the nebula below. The orangish cloudy formation in the bottom half varies in density and ranges from translucent to opaque. The stars vary in color, the majority of which, have a blue or orange hue. The cloud-like structure of the nebula contains ridges, peaks, and valleys - an appearance very similar to a mountain range. Three long diffraction spikes from the top right edge of the image suggest the presence of a large star just out of view. For more details, download the Text Description."

## Charts and data

- Give the image succinct alternative text
- Provide the description in context
   OR
- Provide a link to a page that contains the longer description

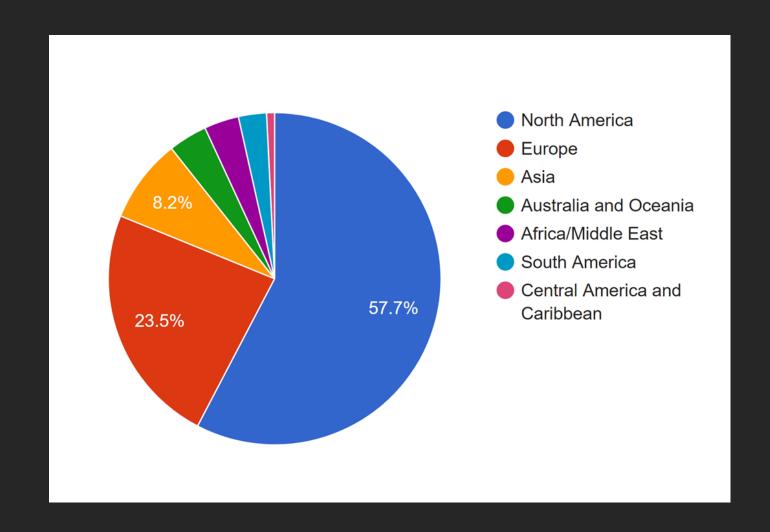

### London's Rail & Tube services

#### Key to lines and symbols

Bakerloo
Central
Circle
District
Hammersmith & City
Jubilee
Metropolitan
Northern
Piccadilly
Victoria
Waterloo & City
DLR
London Overground
London Trams
TfL Rail
Emirates Air Line cable car

chittern kaitways

Gatwick Express

Great Northern

Great Western Railway

Greater Anglia
 Heathrow Express

Heathrow Express
Southern

Southeastern high speed

South Western Railway
Thameslink

West Midlands Trains

London Trams fare zone
ratford Station in both fare zones

Interchange stations
Street level transfer between stations

Airport Riverboat

Riverboat services Victoria Coach Station

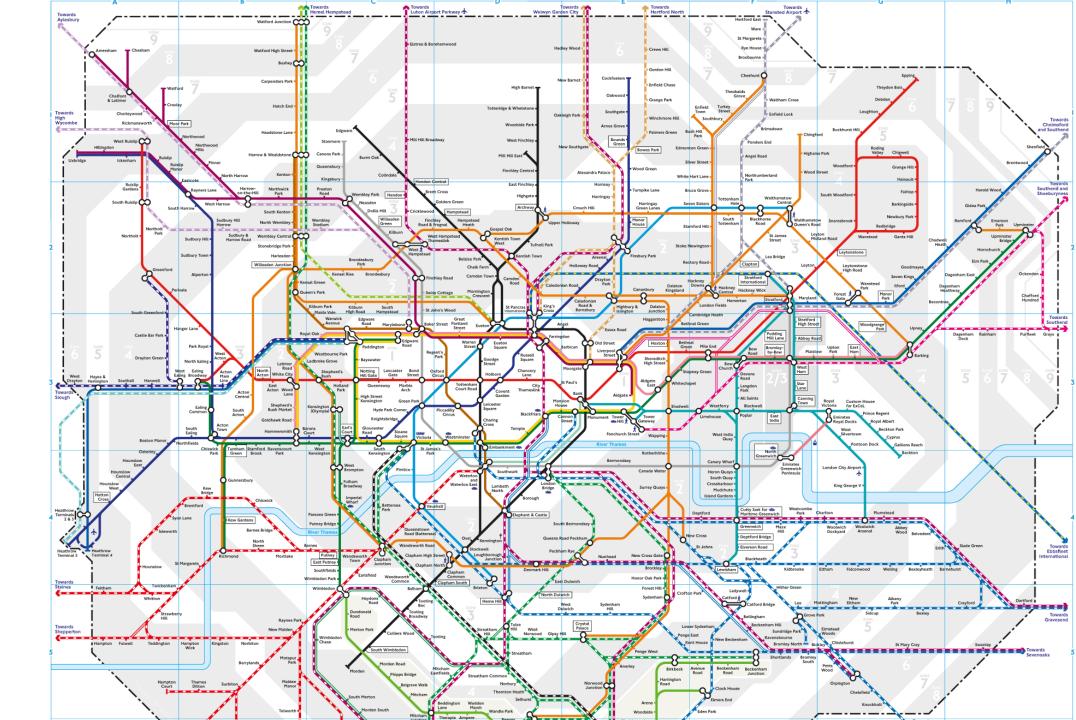

# "Equivalent" experience

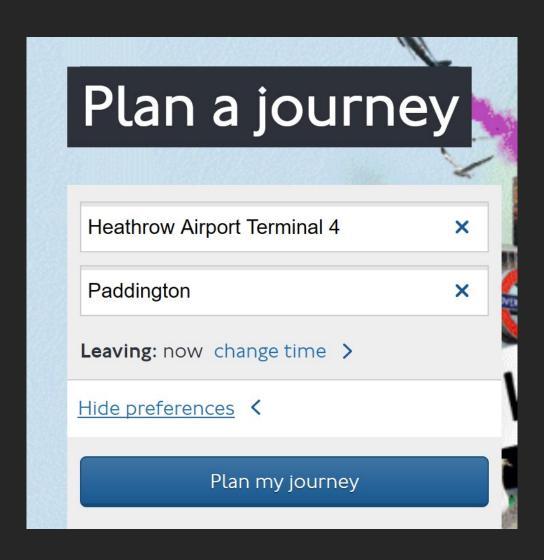

# 4. Format your tables

## Data tables

## Class Schedule

| Class Name                      | Course Number | Location |
|---------------------------------|---------------|----------|
| Advanced Website<br>Development | BIS 5650      | B105     |
| Database<br>Management          | BIS 3330      | B220     |

## Keys to accessible tables

- 1. Caption (if needed)
  - (or heading if a caption isn't supported)
- 2. Table headers
- 3. Table header scope (if supported)
  - Column or row

## Assign table headers

Heading (in Word) — Class Schedule

| Class Name                    | Course Number | Location |
|-------------------------------|---------------|----------|
| Advanced Website  Development | BIS 5650      | B105     |
| Database<br>Management        | BIS 3330      | B220     |

# Demo – Table headers and styles

## Class Schedule

| Class Name                      | Course Number | Location |
|---------------------------------|---------------|----------|
| Advanced Website<br>Development | BIS 5650      | B105     |
| Database Management             | BIS 3330      | B220     |

## 5. Choose text colors with good contrast

WebAIM contrast article

## **Provide Sufficient Contrast**

#### WCAG Contrast Formula

$$(L1 + 0.05) / (L2 + 0.05)$$
 where 
$$L = 0.2126 * R + 0.7152 * G + 0.0722 * B$$
 where 
$$R, G, \text{ and } B =$$
 
$$R_{sRGB} <= 0.03928 \text{ then } R = R_{sRGB}/12.92$$
 else 
$$R = ((R_{sRGB} + 0.055)/1.055) ^ 2.4$$
 where 
$$R_{sRGB} <= R_{8bit}/255$$

# 21.1

# 21-1

## Level AA Contrast Examples

4.5:1

3:1 – "Large" text

Gray (118,118,118) on White

≥18pt

Purple (204,33,204) on White

BOLD: ≥14pt

Red (227,0,0) on Yellow (255, 255, 0)

## "Images of text"

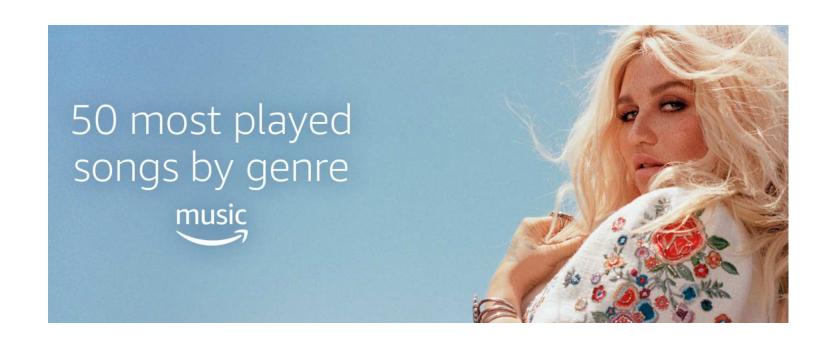

## Exceptions

#### "Pure decoration"

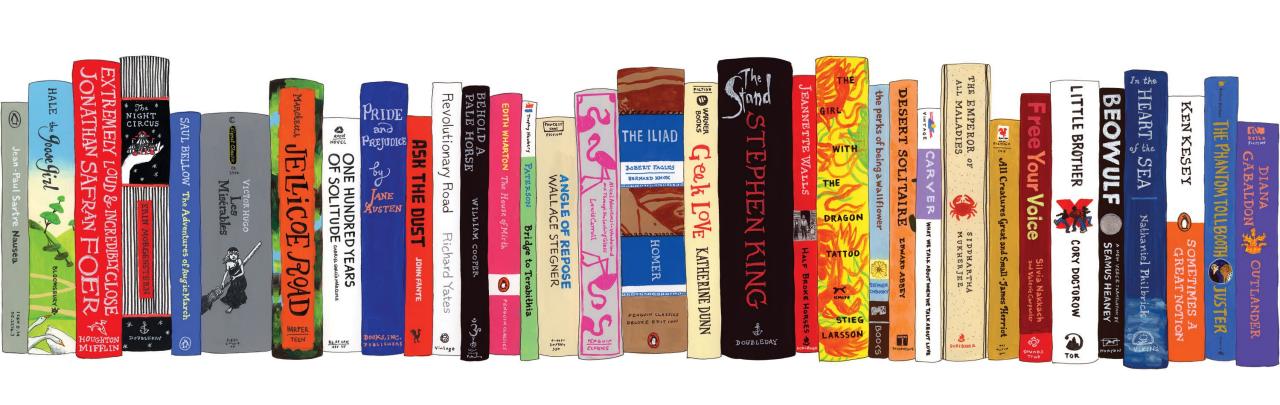

## "Logotypes"

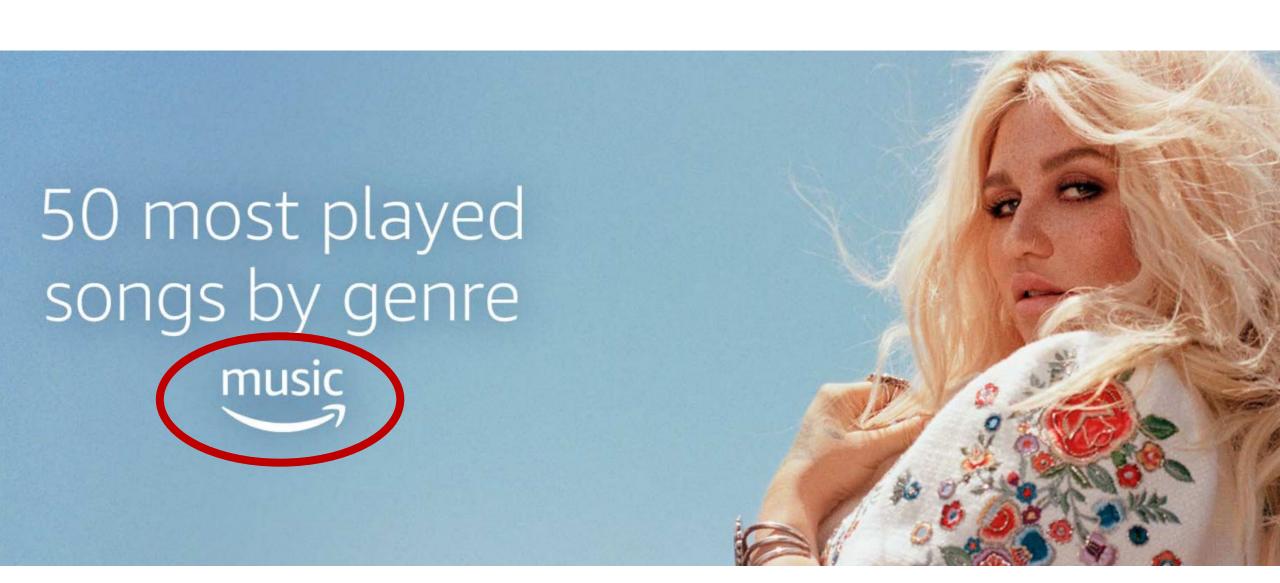

#### Screenshots

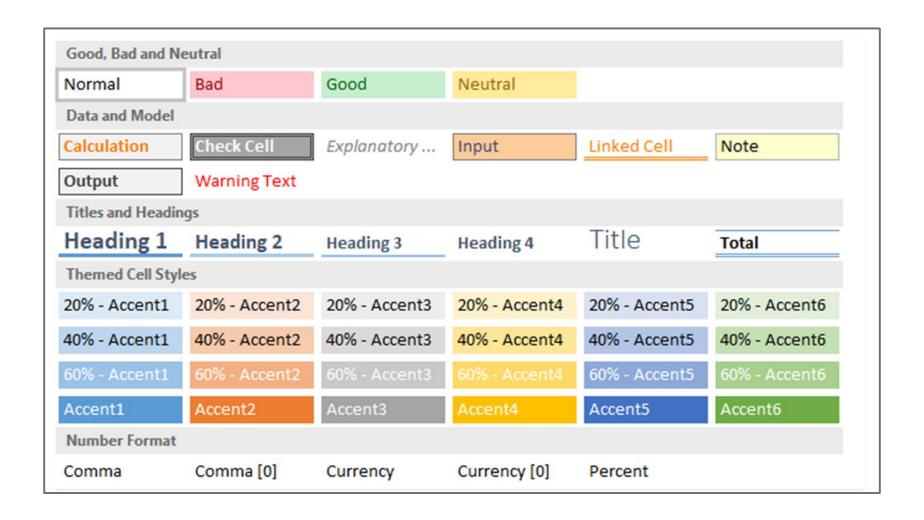

## WCAG 2.1 – 3:1 Contrast of "Graphical Objects"

#### **Market Share**

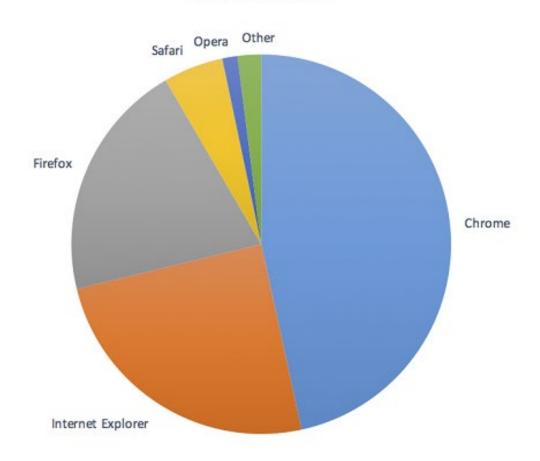

## "Against Adjacent color(s)"

#### **Market Share**

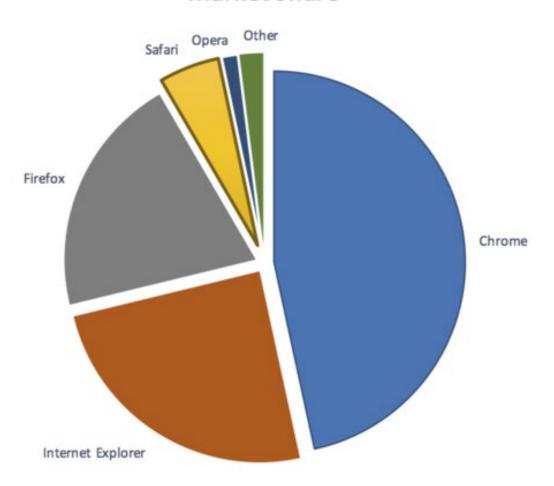

## "...required to understand"

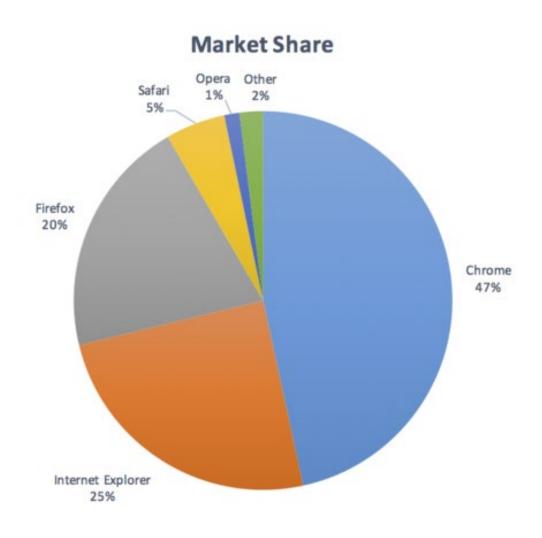

## "...required to understand"

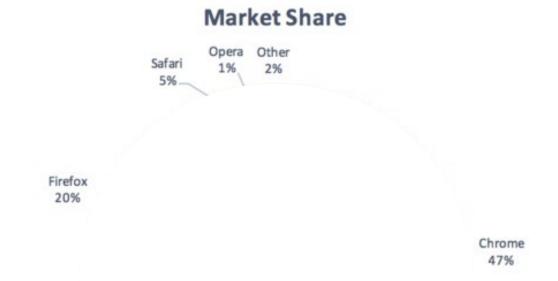

#### Color Blindness

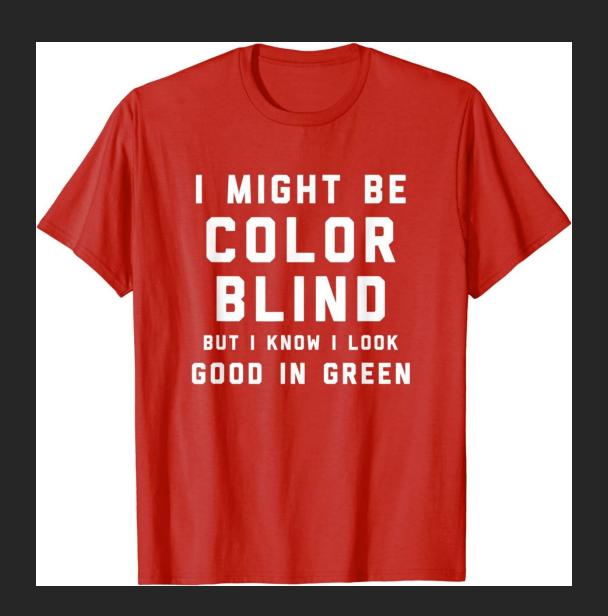

## 6. Don't rely on color

## Don't rely on color

- Amanita
- Chanterelle
- Porcini
- Shiitake
- Tylopilus

## Icons (with alternative text)

- Amanita
- Chanterelle
- Porcini
- Shiitake
- Tylopilus 💸

## Separate lists

#### Edible

- Chanterelle
- Porcini
- Shiitake

#### Poisonous

- Amanita
- Tylopilus

#### Bold or Italicized text?

- Amanita
- Chanterelle
- Porcini
- Shiitake
- Tylopilus

#### Two separate requirements

- 1. Ensure enough contrast
- 2. Do not rely on color alone
  - Don't remove underline from links

## 7. Make links descriptive

#### Descriptive link text

- Click here
- Click here for our campus map
- Click here for our campus map
- Campus map

### **Editing Link Text**

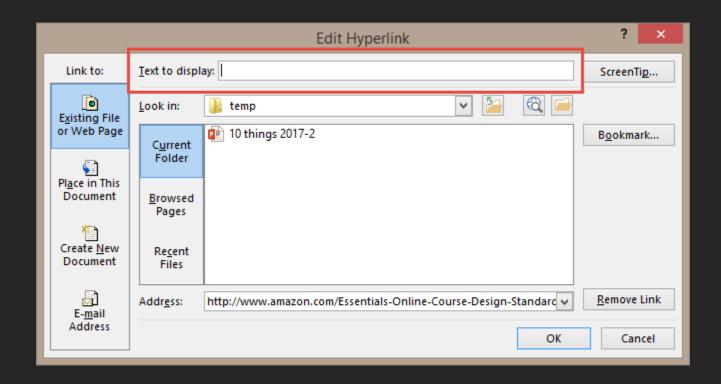

Right-click > Edit Link > Text to display

#### Demo – Link text

For more information on this topic, read Essentials of Online Course Design: A Standards-Based Guide-https://www.amazon.com/Essentials-Online-Course-Design-Standards-Based/dp/0415873002

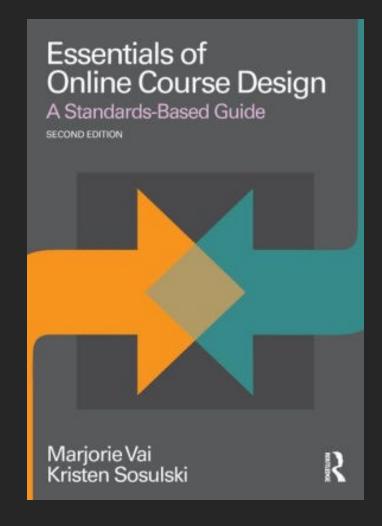

## 8. Use lists correctly

#### Lists

- Numbers: Order or hierarchy
- Bullets: Equal importance
  - Can you reorder the items?

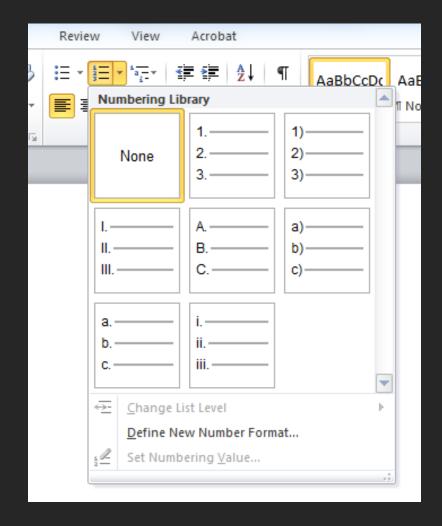

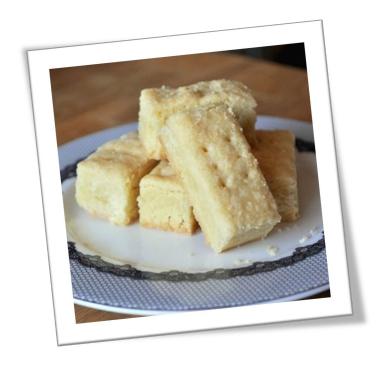

## EASY SHORTBREAD

#### **Directions**

- 1. Preheat the oven to 300 F.
- 2. Cream butter and sugar.
- 3. Gradually stir flour into the creamed mixture until blended.
- 4. Pat the dough in the bottom of an ungreased 9x13 baking pan.
- 5. Bake at 300 F for 30 to 40 minutes, until just lightly browned.
- 6. Remove from oven and pierce all over with a fork.

#### **Ingredients**

- 1 cup butter, softened
- 1/2 cup sugar
- 2 1/2 cups flour

#### Demo - 4 Steps to Create Lists in Office:

- -Decide what type of list you should use—bulleted or numbered
- -Highlight text
- -Choose the correct list type
- -Spend the 5 minutes fixing auto-numbering ©

## 9. Use captioned videos

## **Auditory Disabilities**

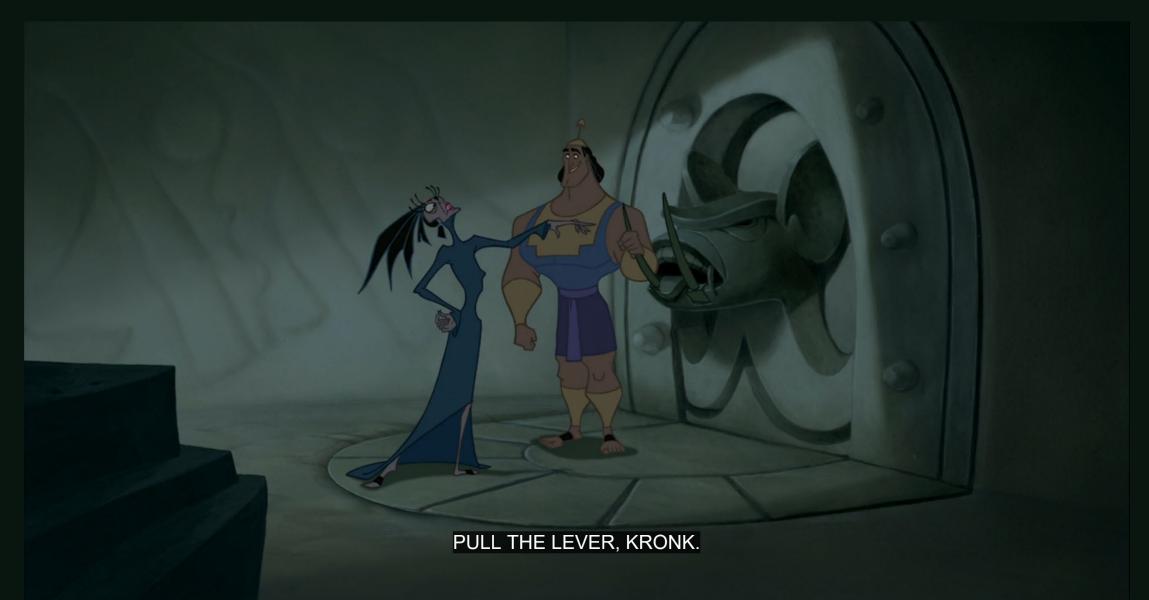

#### Captions and transcripts

- Captions required for multimedia
  - Be careful with automatic captions
- Descriptive transcripts for audio-only
- Audio descriptions for important visual-only content
- Descriptive transcripts for all media (recommended)

## Captioning Methods

- Type, then sync
- Stenographer or "Shadow Speaker"
- Al voice recognition

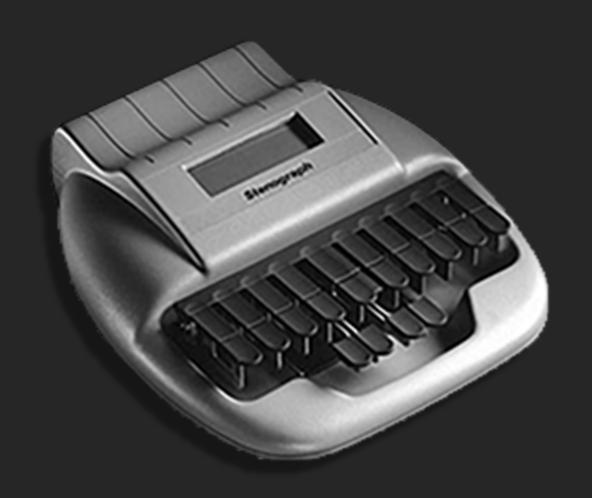

#### **Audio Description**

Typically a narrator that describes visual content. Sometimes called "Descriptive Video Service" (DVS).

Avoid expensive audio descriptions by ensuring important visual content is presented audibly.

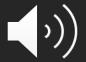

## What are additional benefits of captions and transcripts?

#### 10. Convert (don't Print) to PDF

#### Convert to PDF

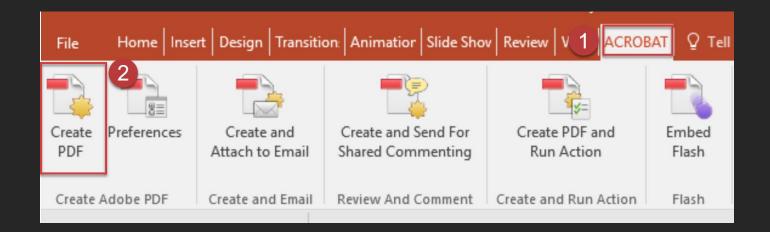

- Acrobat tab > CreatePDF
  - If not available, use"Save As"
- Do **NOT** print

#### Word/PPT to PDF

- Headings
- Alternative text for images
- Hide decorative images
- Links
- Lists
- Tables

- Columns
- Text size
- Contrast
- Color reliance
- Language
- Document title \*

<sup>\*</sup>May require some cleanup in Acrobat

#### Thank You!

#### Visit webaim.org

- E-mail discussion list
- Monthly newsletter
- Tutorials, articles, and resources
- Blog

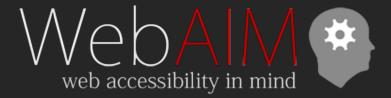